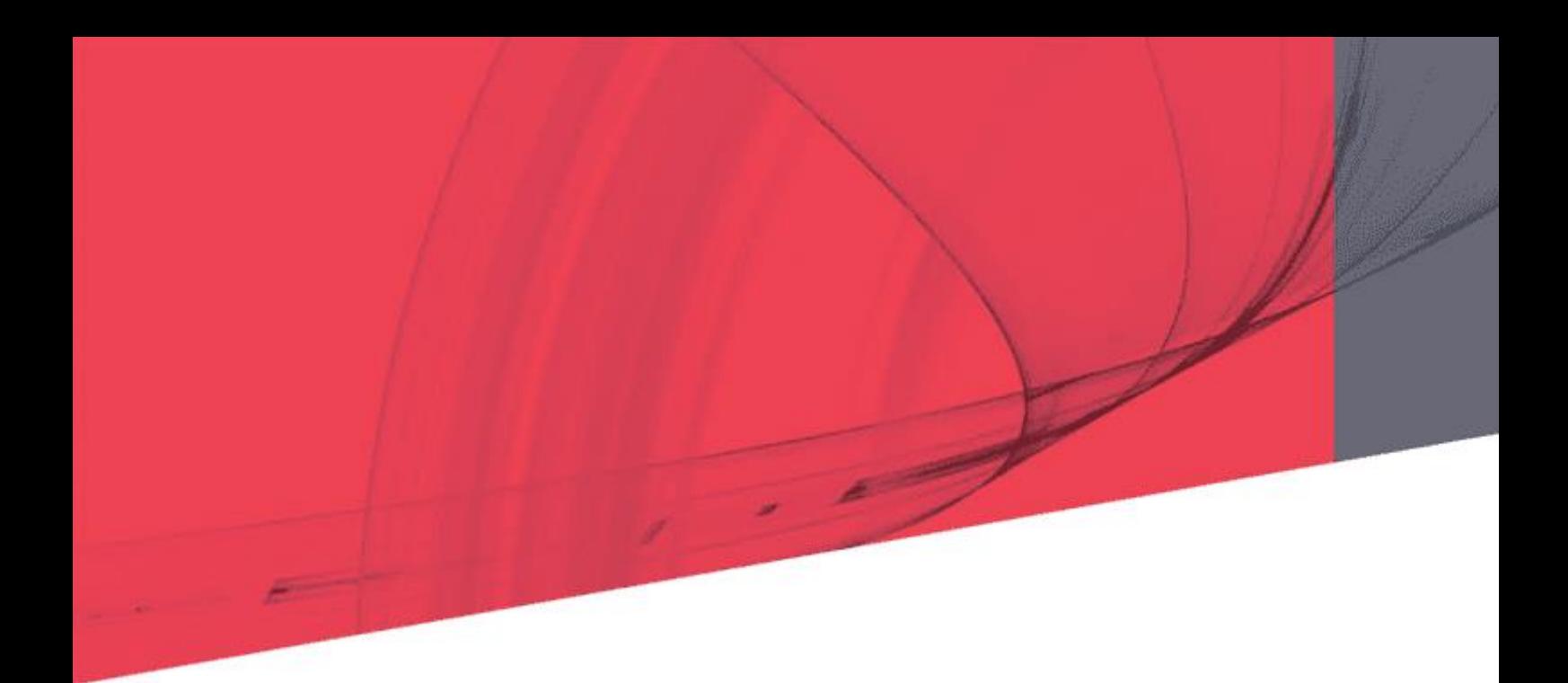

# **SPiiPlus ADK Suite 3.14**

# **Release Notes**

**February 2024 Document Revision: 3.14**

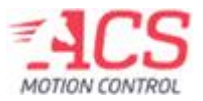

SPiiPlus ADK Suite 3.14

Release Date: February 2024

#### **COPYRIGHT**

© ACS Motion Control Ltd., 2024. All rights reserved.

Changes are periodically made to the information in this document. Changes are published as release notes and later incorporated into revisions of this document.

No part of this document may be reproduced in any form without prior written permission from ACS Motion Control.

#### **TRADEMARKS**

Windows and Intellisense are trademarks of Microsoft Corporation.

EtherCAT® is registered trademark and patented technology, licensed by Beckhoff Automation GmbH, Germany.

Any other companies and product names mentioned herein may be the trademarks of their respective owners.

#### **PATENTS**

Israel Patent No. 235022 US Patent Application No. 14/532,023 Europe Patent application No.15187586.1 Japan Patent Application No.: 2015-193179 Chinese Patent Application No.: 201510639732.X Taiwan(R.O.C.) Patent Application No. 104132118 Korean Patent Application No. 10-2015-0137612

[www.acsmotioncontrol.com](http://www.acsmotioncontrol.com/)

[support@acsmotioncontrol.com](mailto:support@acsmotioncontrol.com)

[sales@acsmotioncontrol.com](mailto:sales@acsmotioncontrol.com)

#### **NOTICE**

The information in this document is deemed to be correct at the time of publishing. ACS Motion Control reserves the right to change specifications without notice. ACS Motion Control is not responsible for incidental, consequential, or special damages of any kind in connection with using this document.

# Table of Contents

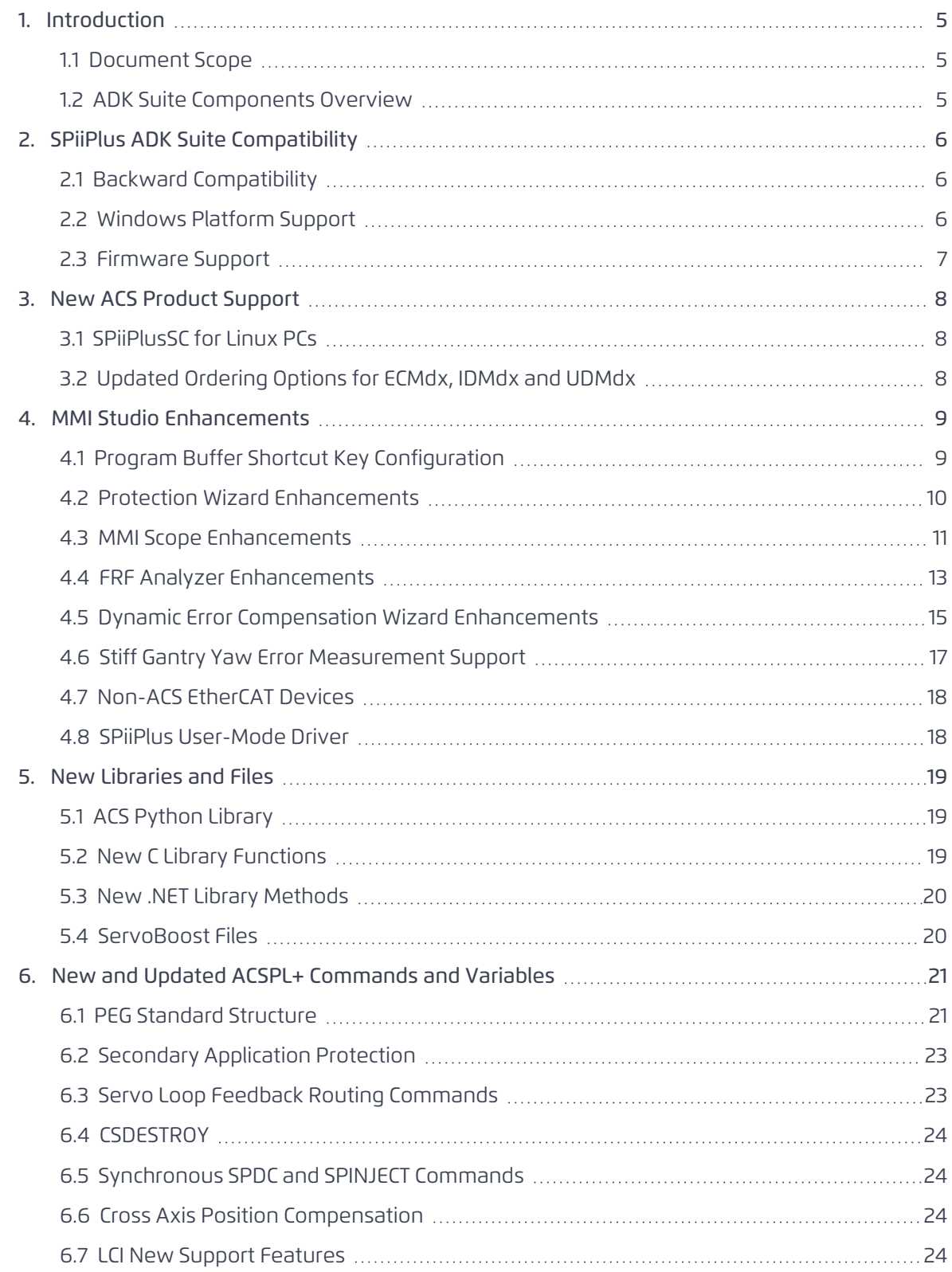

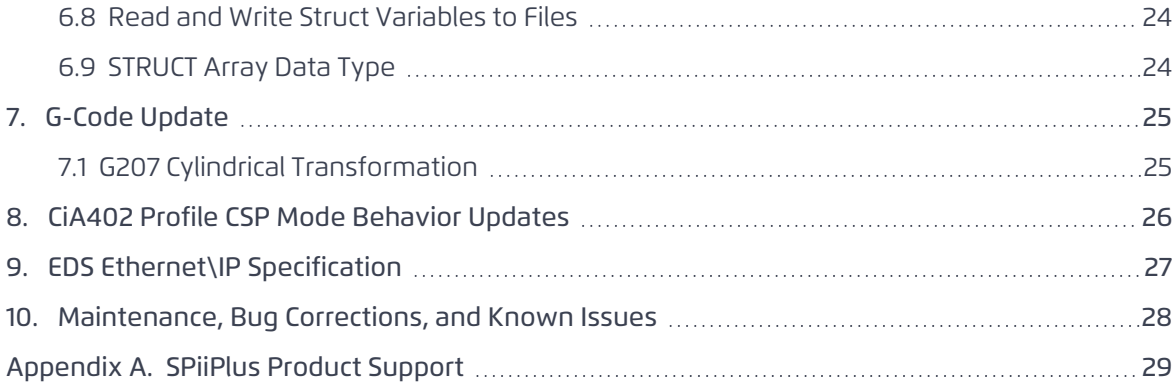

# <span id="page-4-1"></span><span id="page-4-0"></span>*1. Introduction*

### *1.1 Document Scope*

This document describes new features and changes that were introduced since the previous SPiiPlus ADK Suite version release. For a description of all common features, refer to the documentation included in the SPiiPlus ADK Suite v3.14 installation package.

<span id="page-4-2"></span>This document is intended for the use of all persons interested in ACS products.

### *1.2 ADK Suite Components Overview*

This release includes the following components:

- > SPiiPlus Firmware version 3.14
- > SPiiPlus Simulator version 3.14
- > SPiiPlus MMI Application Studio version 3.14
- > SPiiPlus Upgrader version 7.4.0.0
- > SPiiPlus .NET Library version 3.14
- > SPiiPlus User-Mode Driver version 7.4.0.0
- > SPiiPlus C Library version 7.4.0.0
- > SPiiPlus COM Library version 7.4.0.0
- > SPiiPlus MATLAB Library version 3.14
- > SPiiPlus Linux Library version 3.14
- > SPiiPlus Python Library version 3.14
- > ACS Communication Service version 3.14

SPiiPlus ADK Suite 3.14 Release Notes

2. SPiiPlus ADK Suite Compatibility

# <span id="page-5-1"></span><span id="page-5-0"></span>*2. SPiiPlus ADK Suite Compatibility*

### *2.1 Backward Compatibility*

SPiiPlus ADK Suite Version 3.14 is compatible with previous SPiiPlus versions.

- > Most ACSPL+ applications and host applications, prepared for previous versions, can be used with SPiiPlus ADK Suite Version 3.14 with no changes.
- > The user interface of the SPiiPlus MMI Application Studio has been upgraded.
- > Axis adjustment using previous versions do not require re-adjustment with SPiiPlus ADK Suite Version 3.14; hardware changes, however, may require re-adjustment.
- > After updating firmware to Version 3.14, the controller must be reconfigured with System Setup in the MMI 3.14.

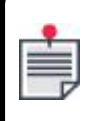

System configurations saved to database using MMI V3.14 cannot be used in MMI 2.30 and lower versions.

# <span id="page-5-2"></span>*2.2 Windows Platform Support*

SPiiPlus ADK Suite Version 3.14 supports the following Microsoft® Windows environments:

- > Windows 10 (x64)
- > Windows 11 (x64)
- > Windows Server 2016 R2 (x64)
- > Windows Server 2019 (x64)
- > Windows Server 2022 (x64)

SPiiPlus ADK Suite 3.14 Release Notes 2. SPiiPlus ADK Suite Compatibility

# <span id="page-6-0"></span>*2.3 Firmware Support*

Firmware version 3.14 should only be used with hardware revisions listed in the following table, or higher.

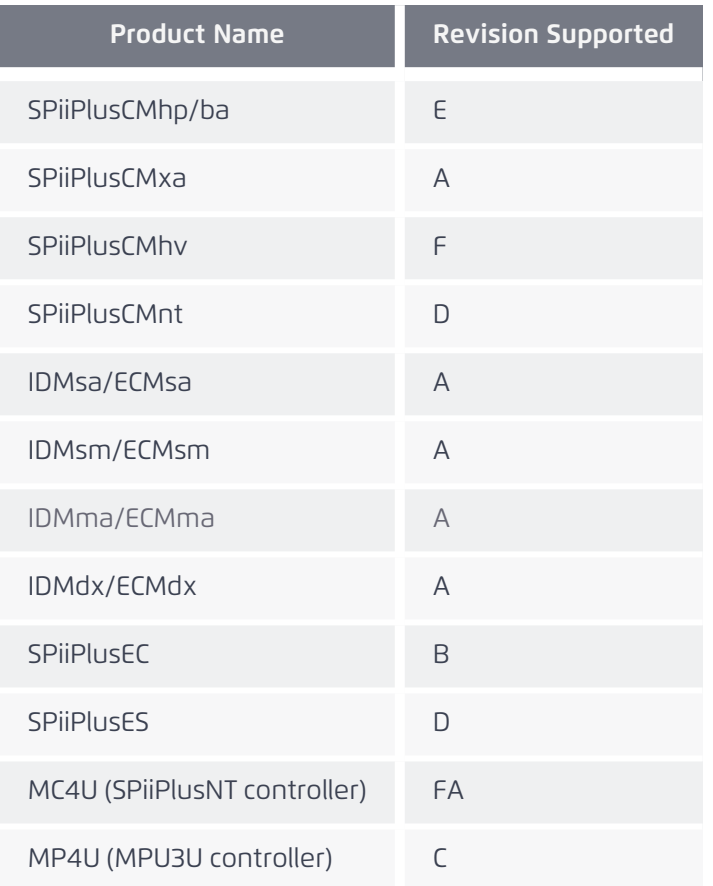

# <span id="page-7-1"></span><span id="page-7-0"></span>*3. New ACS Product Support*

# *3.1 SPiiPlusSC for Linux PCs*

The SPiiPlusSC platform has been enhanced to include support for Linux operating systems, enabling customers to select the operating system that aligns with their preferences and meets their specific demands and system requirements.

Ubuntu v22.04 distributions are supported.

<span id="page-7-2"></span>See *SPiiPlusSC Installation and Setup Guide* documentation for details.

# *3.2 Updated Ordering Options for ECMdx, IDMdx and UDMdx*

- > New 1 axis 30/60A configuration option for 100-240VAC or 400VAC
- > Mandatory XDMdx-ACC2 motor connector kit accessory required

# <span id="page-8-0"></span>*4. MMI Studio Enhancements*

<span id="page-8-1"></span>For more comprehensive information on the additional features and improvements of the new MMI Applications Studio, please refer to the *SPiiPlus MMI Application Studio User Guide*.

### *4.1 Program Buffer Shortcut Key Configuration*

The MMI Application Studio Program buffer now includes a newly implemented keyboard shortcut configuration panel, which enables users to personalize their own shortcut keys and mouse combinations to improve efficiency and productivity.

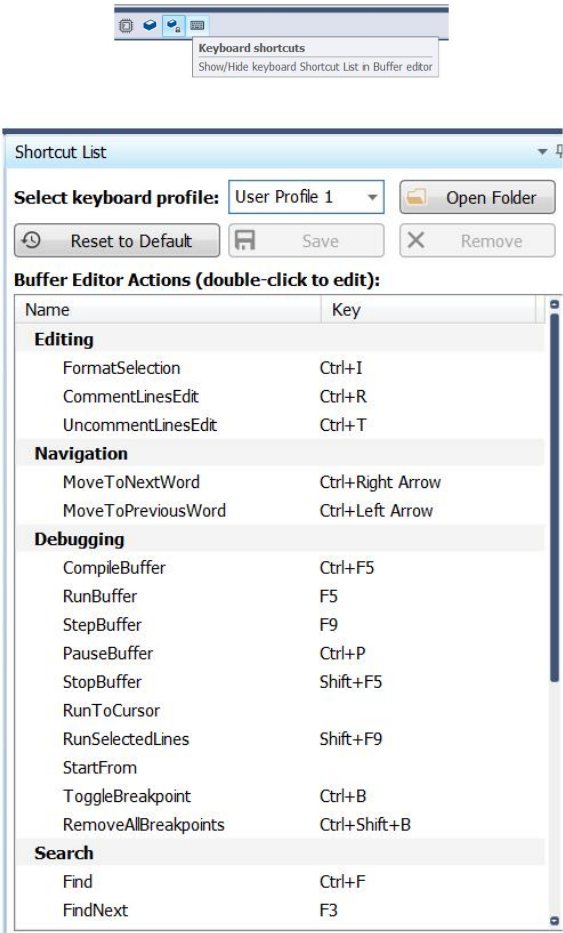

**Figure 2-1. Buffer Editor Shortcuts Window**

### <span id="page-9-0"></span>*4.2 Protection Wizard Enhancements*

An additional layer of security has been added to The Protection Wizard with the implementation of a secondary password-protected function. The optional secondary password protection complements the primary password protection and supports the encryption of additional unprotected buffers and system configurations using a second unique password.

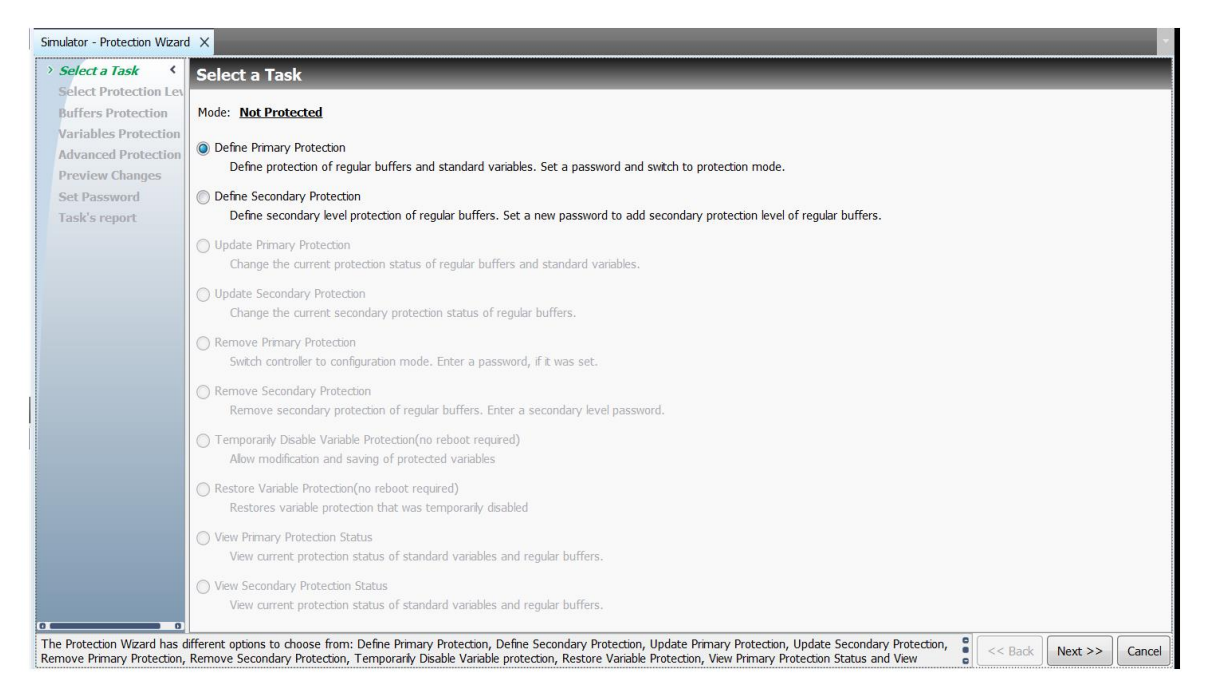

**Figure 2-2. Protection Wizard Initial Screen**

# <span id="page-10-0"></span>*4.3 MMI Scope Enhancements*

The new enhancements will streamline and simplify the MMI Scope configuration options, allowing users to easily set up the Scope, collect data, and compare data..

These enhancements include:

- > An improved user-friendly interface for setting up data collection configurations
- > Multi-graph plotting with improved comparative features and tools
- > Minimized interface complexity by using intuitive icon buttons

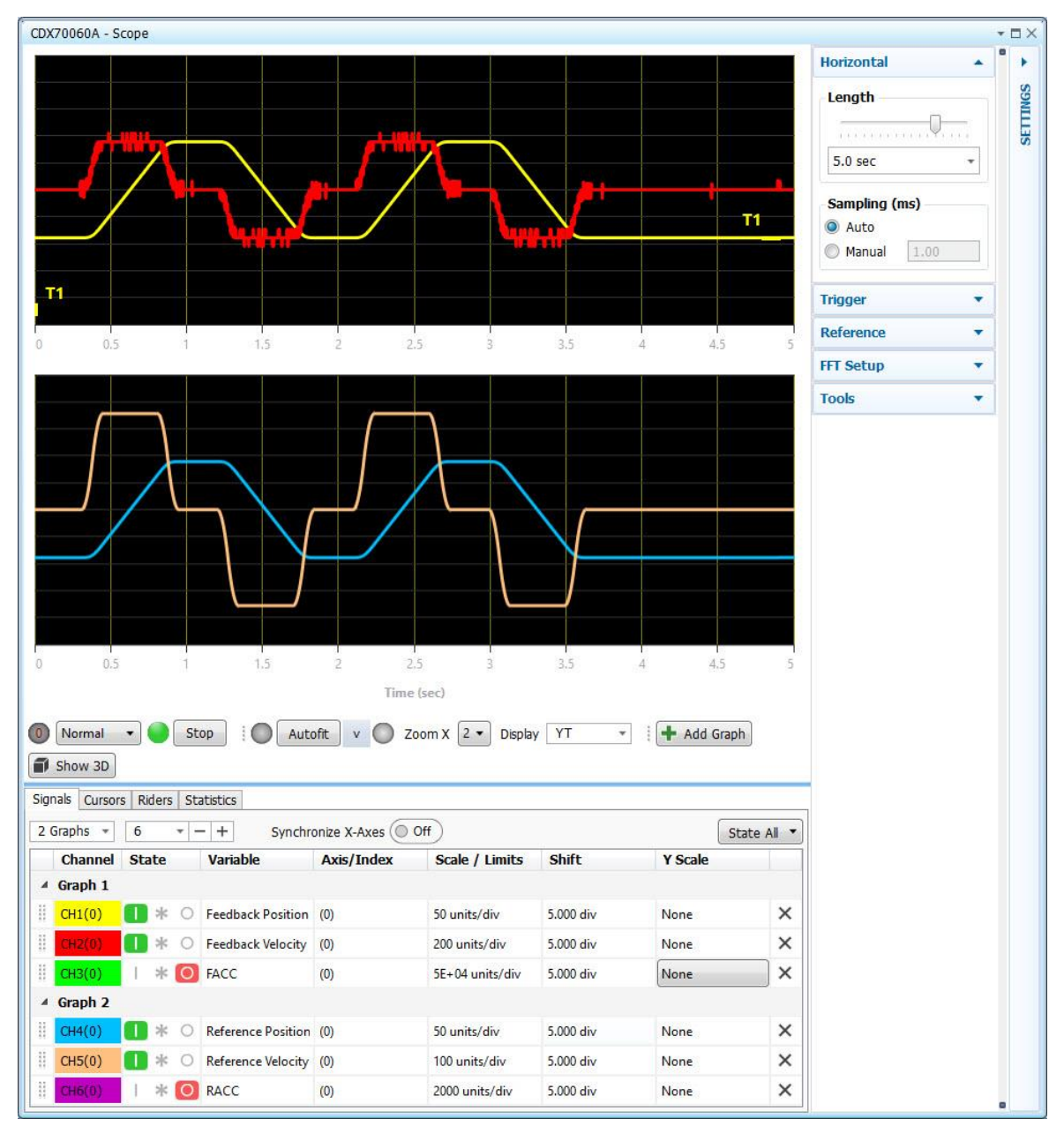

**Figure 2-3. Scope with Two Plots**

#### SPiiPlus ADK Suite 3.14 Release Notes 4. MMI Studio Enhancements

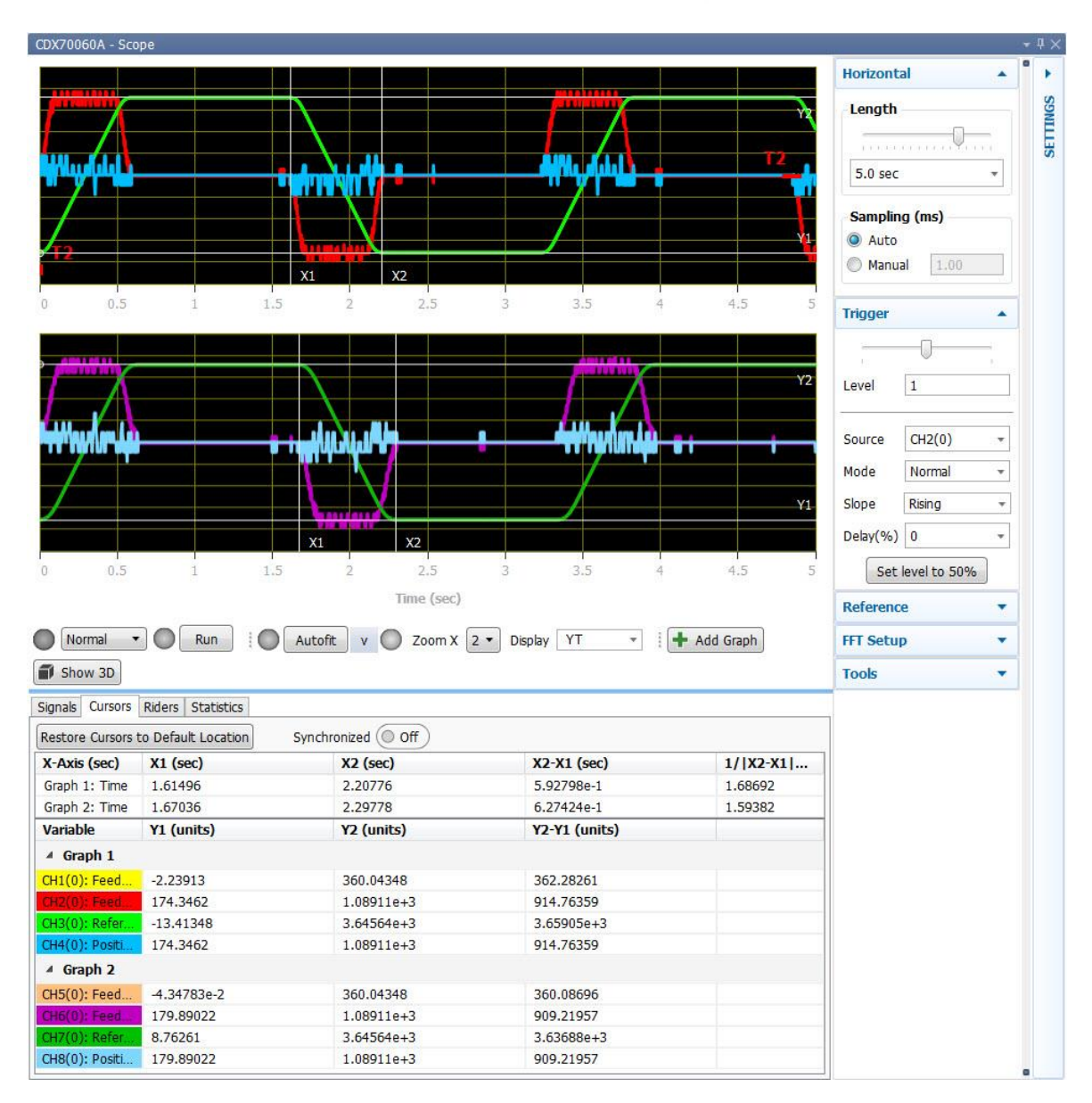

**Figure 2-4. Comparison With Cursors**

Version 3.14 12

# <span id="page-12-0"></span>*4.4 FRF Analyzer Enhancements*

The enhanced FRF Analyzer will provide users with a more comprehensive user interface for system improvement and optimization.

- > Perform multiple measurements and display multiple FRF plots to facilitate comparison and optimization.
- > Enhanced with comparison tools for adjacent multiplot analysis.
- > In Design mode, servo parameters can be modified and their effects observed across multiple FRF graphs of the same system.

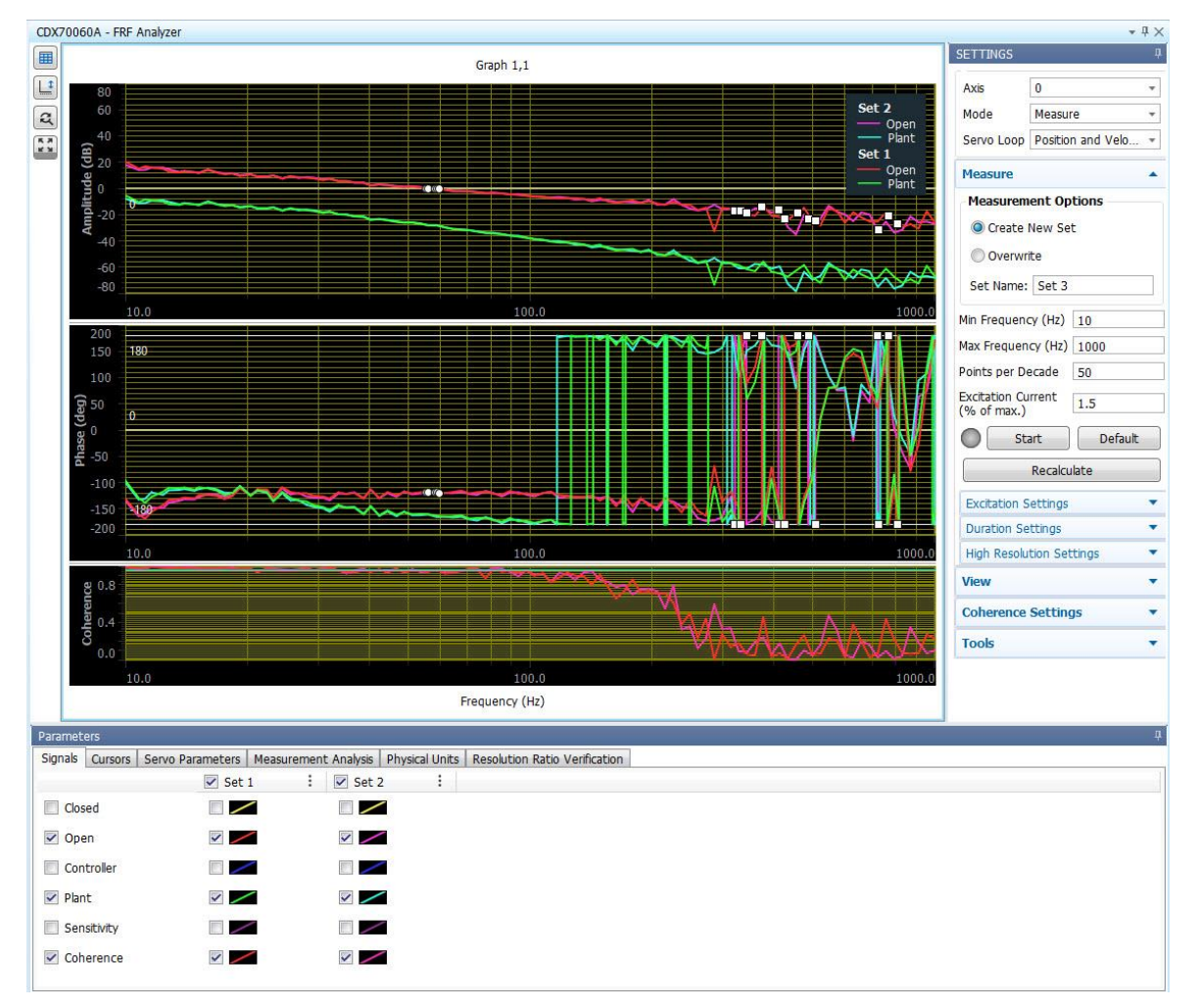

**Figure 2-5. FRF General View**

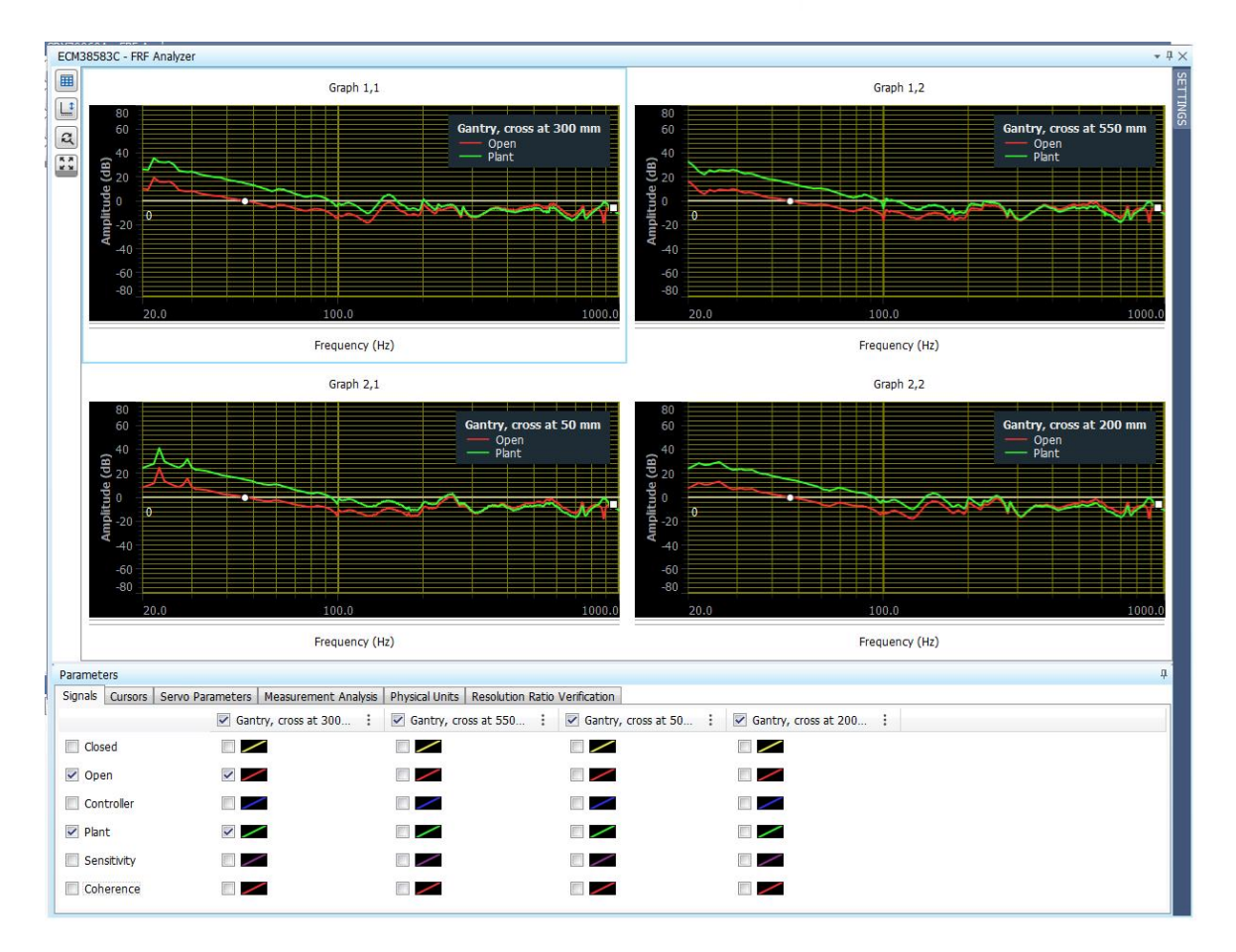

**Figure 2-6. FRF Two-plot Comparison**

# <span id="page-14-0"></span>*4.5 Dynamic Error Compensation Wizard Enhancements*

The Dynamic Error Compensation Wizard has been streamlined to make it easier for users to import single and multiple error mapping tables and generate optimized code, while retaining the flexibility for advanced users who require additional processing.

New 3D mapping functionalities have also been incorporated into the updated wizard.

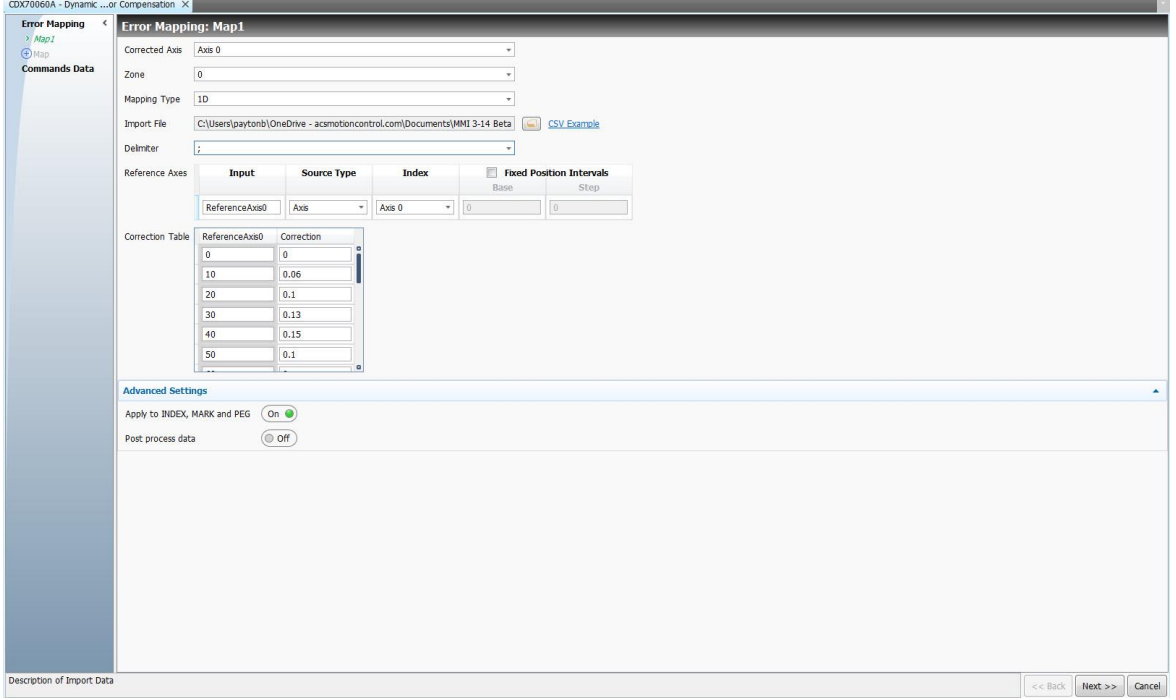

**Figure 2-7. Error Map Creation**

#### SPiiPlus ADK Suite 3.14 Release Notes 4. MMI Studio Enhancements

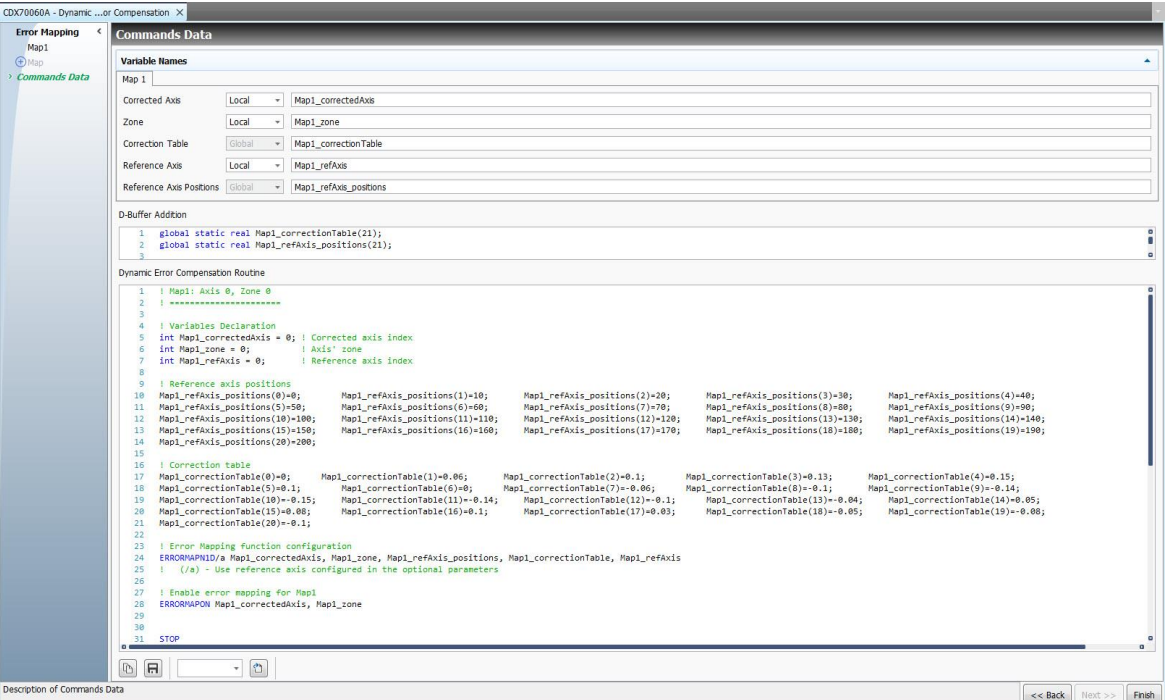

**Figure 2-8. Error Map Code Output**

# <span id="page-16-0"></span>*4.6 Stiff Gantry Yaw Error Measurement Support*

ACS offers Stiff Gantry Yaw Compensation through the Dynamic Error Compensation Wizard as a means to decrease motor current caused by mechanical stress and enhance the repeatability of stiff gantry systems.

It is now possible to construct a Yaw correction array through utilizing measurements and generating ACSPL+ code with the Dynamic Error Compensation Wizard.

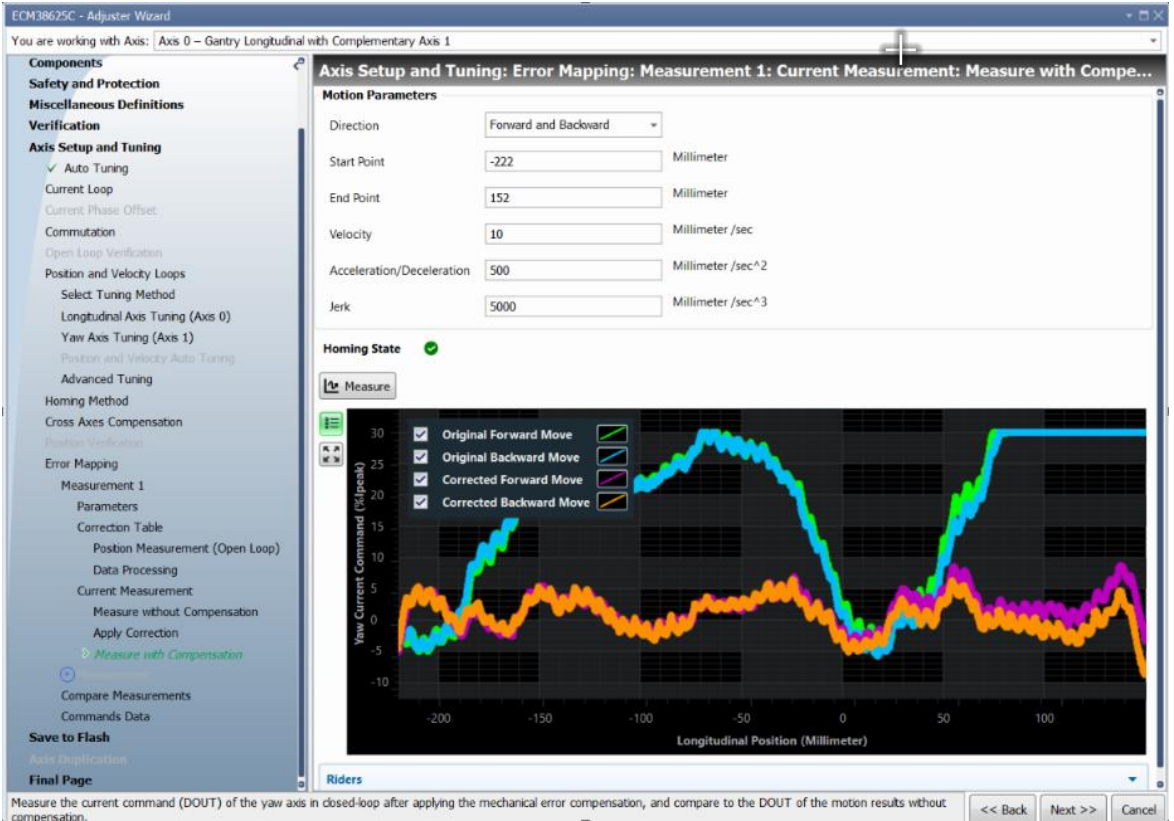

**Figure 2-9. Measure and Display Corrected Motion in Stiff Gantry**

# <span id="page-17-0"></span>*4.7 Non-ACS EtherCAT Devices*

As of version 3.14, non-ACS EtherCAT drives that have undergone qualification process can take advantage of ACSPL+ motion commands and functionalities.

- This enhances the identification and verification of Non-ACS EtherCAT devices during setup.
- > Access to a code snippet for PDO mapping as well as an easy-to-understand configuration for selecting the mode of operation for Qualified Non-ACS EtherCAT DS402 devices during installation.
- > Reduce Non-ACS EtherCAT DS402 setup challenges by deactivating unnecessary fields and sections in the Adjuster Wizard.
- > Non-ACS EtherCAT drives that haven't been qualified can use low-level programming, such as writing code to directly set parameters like speed, acceleration, or position values in the DS402 drive controller's memory, but cannot employ ACSPL+ motion commands and functionalities.

<span id="page-17-1"></span>See the *Qualified Non-ACS EtherCAT Product List* for more details.

#### *4.8 SPiiPlus User-Mode Driver*

When a user installs the SPiiPlus C library on their computer, it can run applications both locally and remotely, as long as there is a TCP/IP connection between the two computers. The SPiiPlus User Mode Driver's Remote Connection window now displays the console with the connected network addresses of all available hosts.

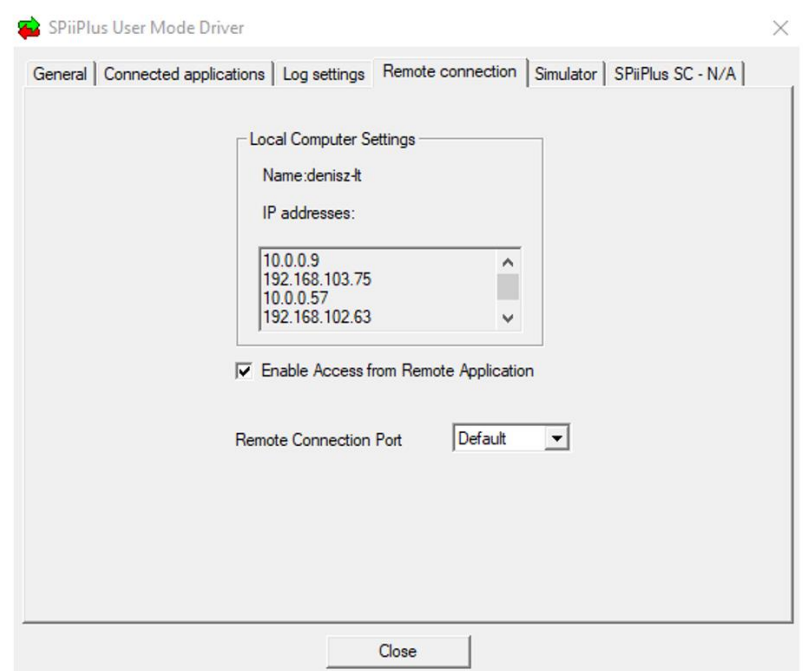

# <span id="page-18-1"></span><span id="page-18-0"></span>*5. New Libraries and Files*

# *5.1 ACS Python Library*

The ACS Python library is a significant addition that bridges the gap between the ACS motion control platform and the open-source data processing tools available in the Python programming language.

Python is an open-source language, which means it's free to use, modify, and distribute. This fosters a collaborative environment and encourages the sharing of knowledge and tools.

The ACS Python Library will support ACSPL+ Functions equivalent to the functions in the existing SPiiPlus .NET, C/C++ & MATLAB Libraries

<span id="page-18-2"></span>See the *ACS Python Library Reference - Programmers Guide* for details.

# *5.2 New C Library Functions*

See the *SPiiPlus C Library Reference Programmer's Guide* for details about these functions

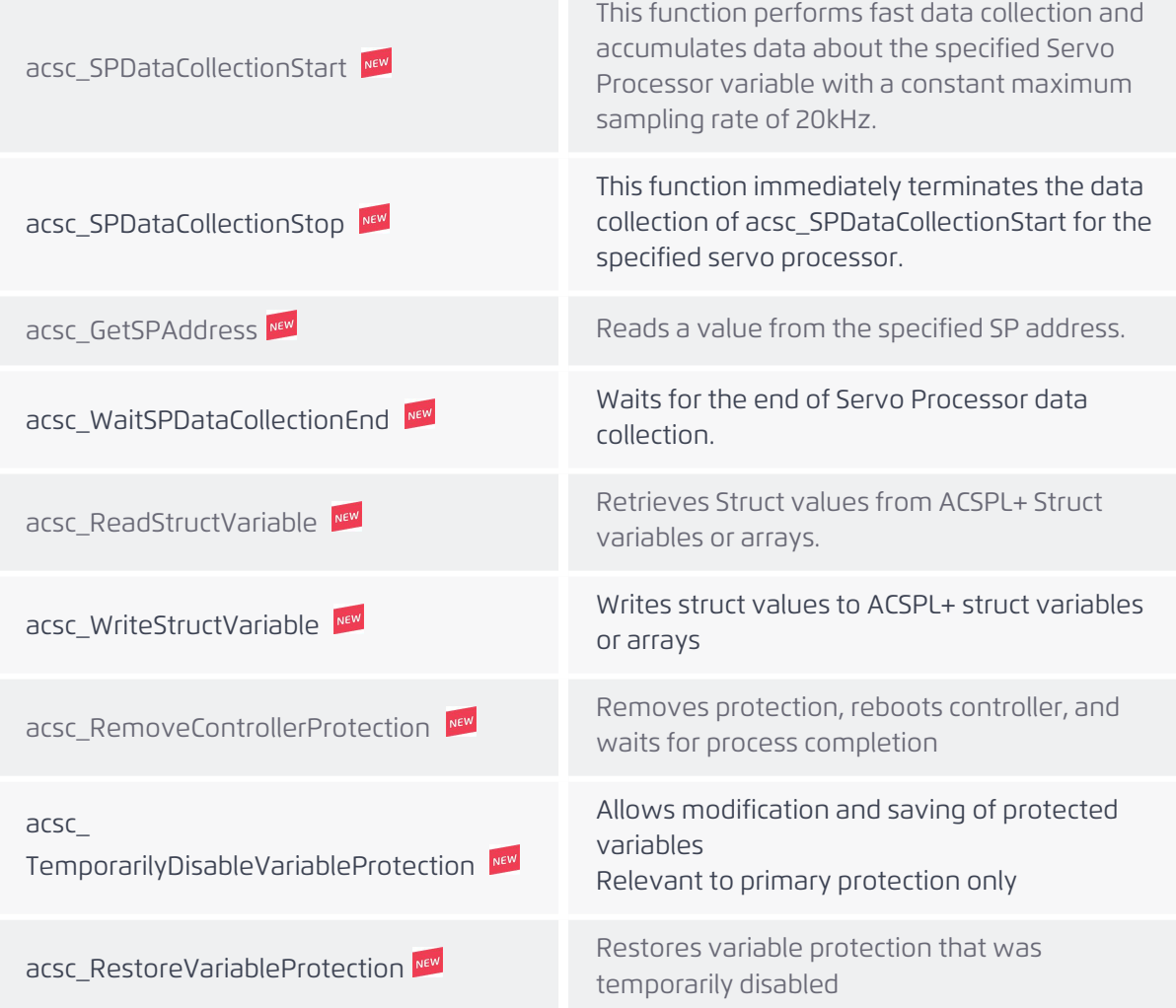

# <span id="page-19-0"></span>*5.3 New .NET Library Methods*

See the *SPiiPlus .NET Library Programmer's Guide* for details about these methods.

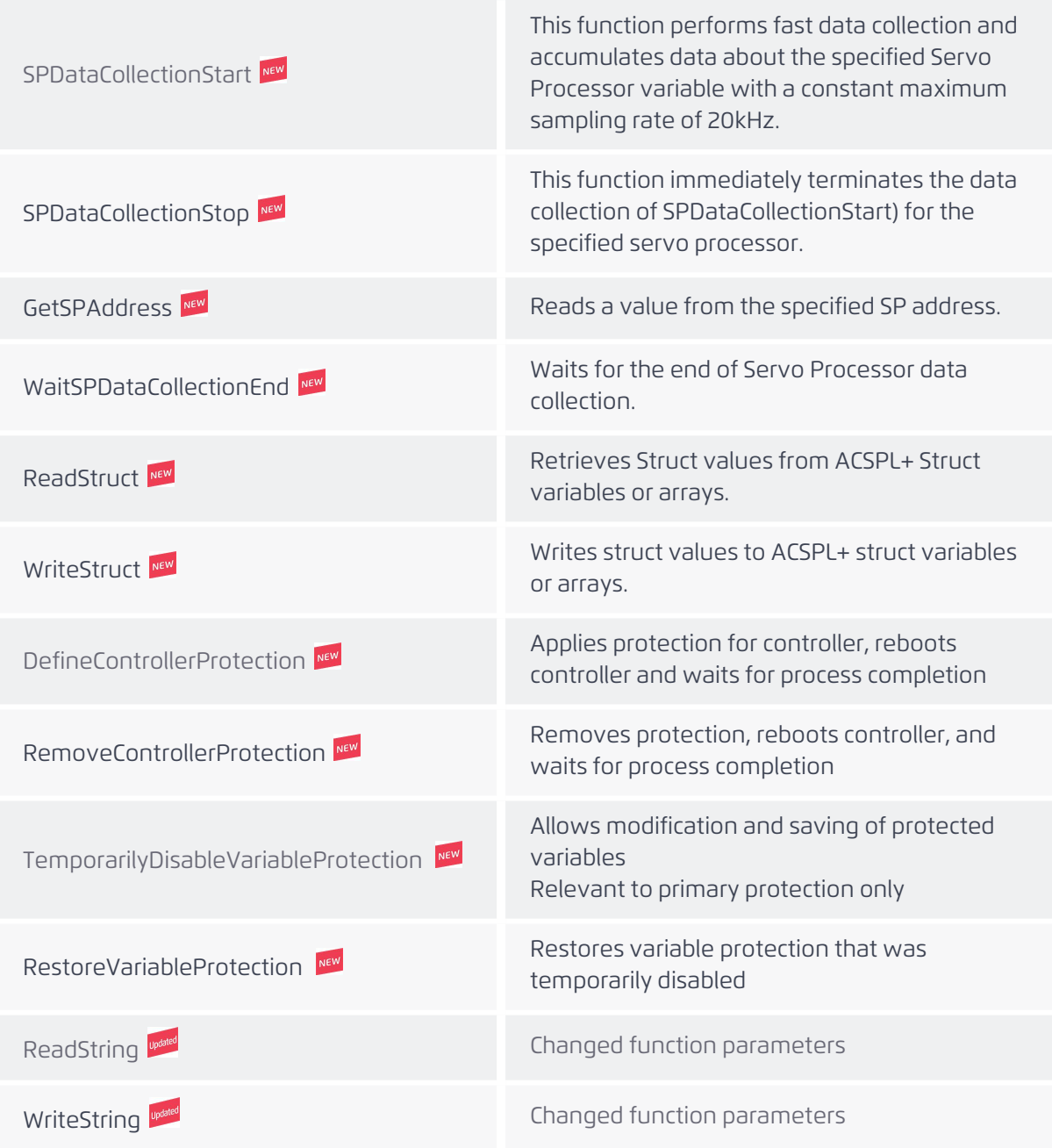

### <span id="page-19-1"></span>*5.4 ServoBoost Files*

Starting with v3.14, ServoBoost files are included in the installation package.

# <span id="page-20-0"></span>*6. New and Updated ACSPL+ Commands and Variables*

<span id="page-20-1"></span>For more comprehensive information about ACSPL+ commands and variables, please refer to the documentation titled ACSPL+ Commands & Variables Reference Guide.

# *6.1 PEG Standard Structure*

The PEG structure provides a rich program interface, allowing simplified PEG programming. Users can define the structure and access the fields and functions of the structure. The PEG structure keeps all relevant data inside its internal database and provides a simple, user-friendly user interface. The drive database should be loaded when calling the initialization function. See the PEG Structure section in the *ACSPL+ Commands & Variables Reference Guide* for more details.

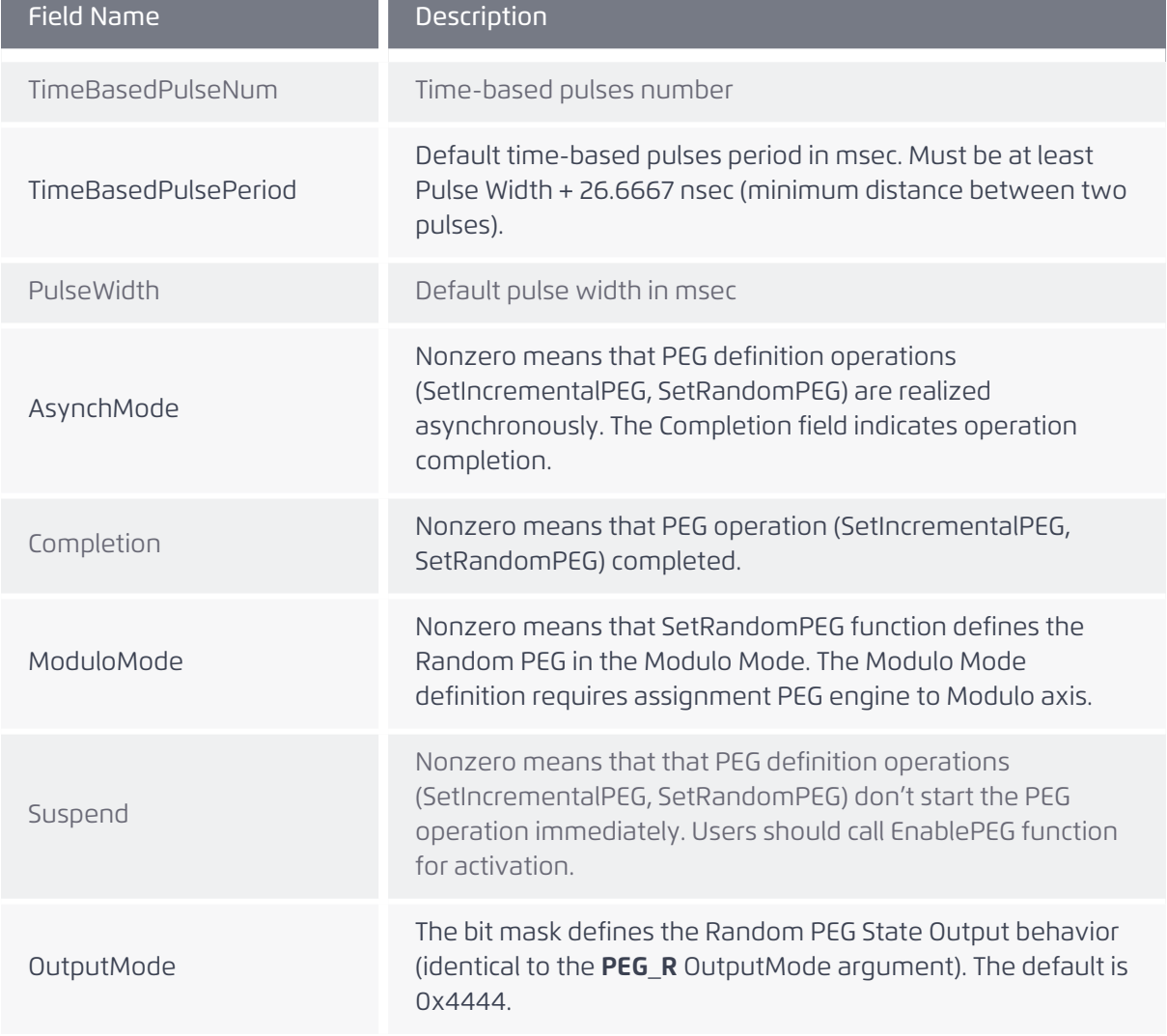

#### **Table 2-1. PEG Structure Fields**

SPiiPlus ADK Suite 3.14 Release Notes 6. New and Updated ACSPL+ Commands and

# Name **Description** Init The Init function links the PEG structure to the driver node, loads appropriate data(assign table, pinouts etc.) and sets PEG engines to default state if required. GetPulseCounter **Returns the number of fired pulses.** EnablePEG Enable the PEG engine. DisablePEG Disable the PEG engine. AssignEngineByCode Set PEG engines to axes assignment by code, like ASSIGNPEG function. DisplayAvailableAssign Display in the communication terminal window all possible assignments for a specified axis. Can be run only from a buffer. AssignEngines **Assign PEG engines to controller axes.** DisplayCurrentAssign Display current Engine to Axis assignment for node. Can only be run from a buffer. DisplayAvailablePEGPulseOuts Display available outputs for PEG Pulse signal for the specified engine. DisplayAvailablePEGStateOuts Display available outputs for PEG STATE signal for specified engine. DisplayAvailableAqBOuts Display available outputs for AqB (A or B) encoder signal . DisplayAvailableGPOUTOuts Display available outputs for General Purpose output. AssignPEGOutByCode Route PEG pulse signal to General Propose Outputs. Like last parameter in ASSIGNPEG function. AssignOutPEGPulse Route the PEG Pulse signal of the specified engine to the defined Output. AssignOutPEGState Route the PEG State signal of the specified engine to the defined Output. AssignOutAqB Route the AqB encoder phase to the defined Output

#### **Table 2-2. PEG Structure Functions**

Version 3.14 22

AssignOutGPOUT Route the specifies output to the defined GP Output.

SPiiPlus ADK Suite 3.14 Release Notes 6. New and Updated ACSPL+ Commands and

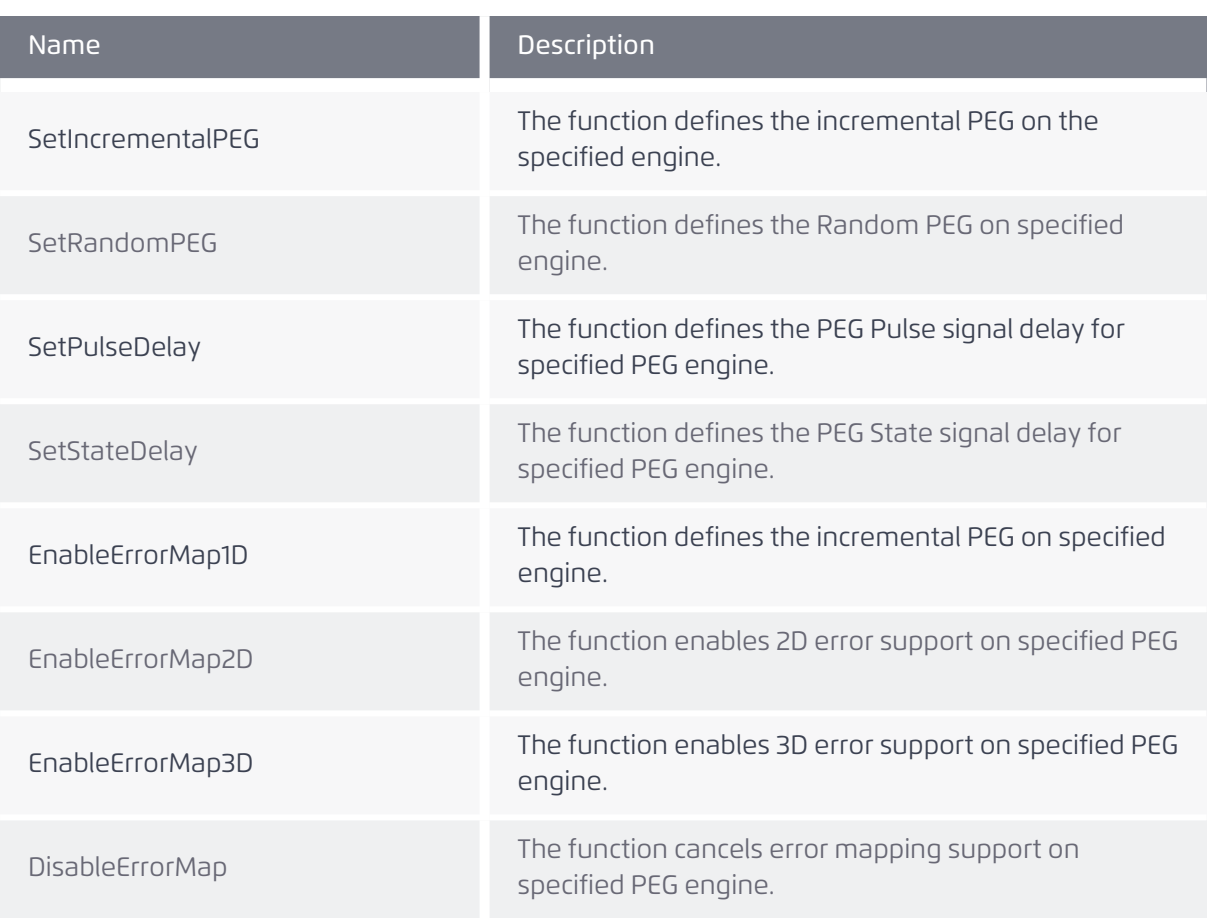

# <span id="page-22-0"></span>*6.2 Secondary Application Protection*

The new level of protection will allow the user to protect buffers with a second password (from viewing/changing), completely separately from the first level. The new level of protection will require a second password and new flags (S\_SETUP bits) that will specify which buffers will be protected by this feature. See Protection Wizard [Enhancements](#page-9-0).

# <span id="page-22-1"></span>*6.3 Servo Loop Feedback Routing Commands*

The following commands help the user set the feedback routing for a given axis.

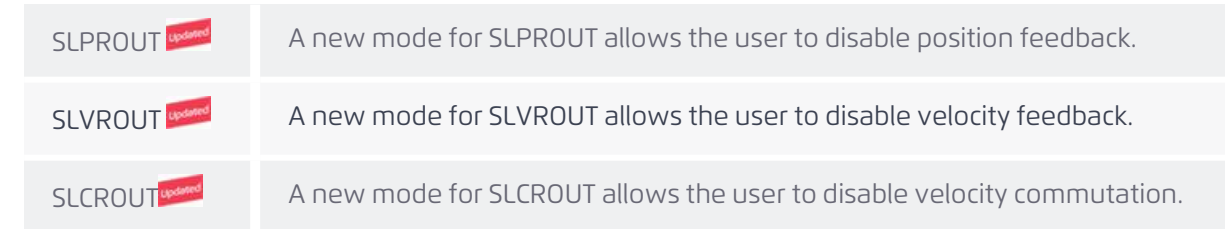

SPiiPlus ADK Suite 3.14 Release Notes 6. New and Updated ACSPL+ Commands and

#### <span id="page-23-0"></span>*6.4 CSDESTROY*

New values are defined for the restore\_flag argument.

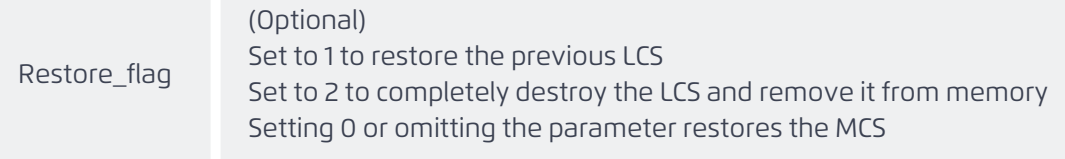

#### <span id="page-23-1"></span>*6.5 Synchronous SPDC and SPINJECT Commands*

Servo Processor variables can be synchronously started and stopped using the following commands.

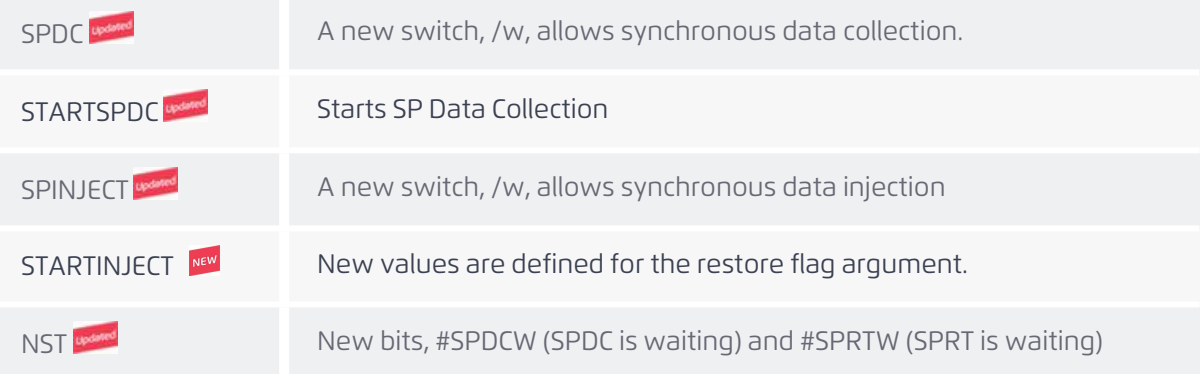

### <span id="page-23-2"></span>*6.6 Cross Axis Position Compensation*

New field added to the Cross Axis Position Compensation Struct for supporting gantry systems.

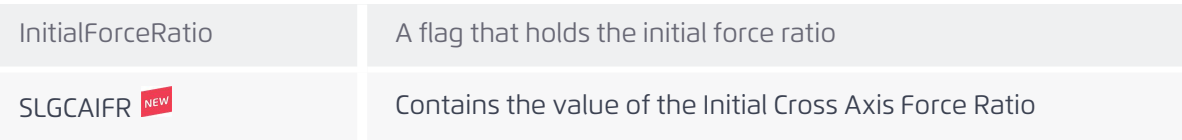

#### <span id="page-23-3"></span>*6.7 LCI New Support Features*

#### **Table 2-3. Enhancements to LCI capabilities**

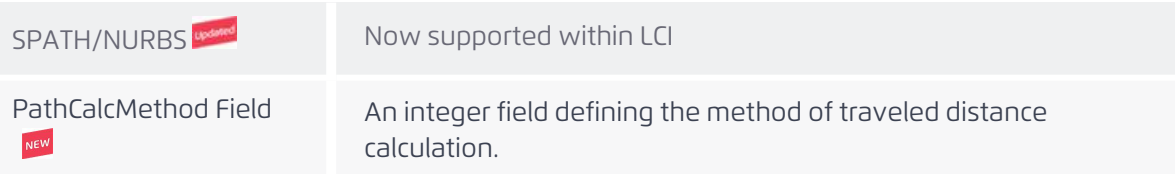

#### <span id="page-23-4"></span>*6.8 Read and Write Struct Variables to Files*

Read/Write file functionality is extended to struct type variables in version 3.14. Additionally, the Read function verifies that the data imported from the file is of the correct type for the variable being updated.

#### <span id="page-23-5"></span>*6.9 STRUCT Array Data Type*

ACSPL+ now supports defining one dimensional arrays of structs.

# <span id="page-24-1"></span><span id="page-24-0"></span>*7. G-Code Update*

# *7.1 G207 Cylindrical Transformation*

Intended for cases where the machine rotational axis direction is opposite to one that implied by CAM postprocessor. The radius (R address) value should be specified with a minus sign.

#### Syntax

G207 <linear axis> <rotational axis> R<negative value>

# <span id="page-25-0"></span>*8. CiA402 Profile CSP Mode Behavior Updates*

Starting with version 3.14, as a safety feature, the firmware will stop the path profile motion under certain circumstances.

The behavior affects the following products when they are set to Cyclic Synchronous Position mode and controlled by an external EtherCAT master (e.g. Beckhoff TwinCAT):

- > IDMxx family
- > SPiiPlusES

SPiiPlus ADK Suite 3.14 Release Notes 9. **EDS Ethernet\IP Specification** 

# <span id="page-26-0"></span>*9. EDS Ethernet\IP Specification*

EDS is a configuration file that facilitates the establishment of an Ethernet-IP connection between a PLC and an Ethernet-IP adapter, such as an ACS controller.

By importing this file into an Ethernet-IP project, the adapters that the EDS intends to utilize are identified, allowing for the automatic establishment of a connection.

While the implicit connection is established in the EDS file, the explicit component must be inserted manually, as it was previously.

Two new EDS files were implemented to support ACS controllers: "ACS\_NT\_Based.eds" for the SPiiPlus Platform and "ACS\_ECMxx.eds" for the ECMxx Series.

# <span id="page-27-0"></span>*10. Maintenance, Bug Corrections, and Known Issues*

ACSPL+ Delimiter enforcement

Compiler enforcement of a delimiter separation between adjacent statements requires a separator between every two ACSPL statements. Either a new line or a separator ';' should be used.

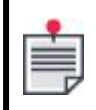

Developers should examine ACSPL+ code from previous versions to ensure backwards compatibility when upgrading to version 3.14.

- > .NET ReadString and WriteString functions below have been corrected; for further details, see *SPiiPlus .NET Library Programmers Guide*.
	- > Object.ReadString([ProgramBuffer nBuf], string var, int from1, int to1, int from2, int to2)
	- > Object.WriteString(object obj, ProgramBuffer nBuf, string var, int from1, int to1, int from2, int to2)
- > .NET Transaction function bug fixed from version 3.13.01.

Using the Transaction function caused memory (RAM) usage of the application to increase indefinitely. Eventually RAM was depleted and the application crashed.

- > UDMcb and UDMpa known issue with specific FPGA version which limits Biss-C to 32 bits of data (position + status bits)
	- > FPGA details (shown in #SI Command)
		- > FPGA ID: 0x0E83
		- > FPGA Revision: 7
	- > A solution is being developed for the next release.
- > Commutation through the Adjuster Wizard for Short Stroke with Absolute Encoder has been corrected.
	- > Following a successful operation, the commutation buffer program failed to activate the appropriate **MFLAG** bit, preventing the saving of the commutation angle when utilizing an absolute encoder.

SPiiPlus ADK Suite 3.14 Release Notes Appendix A. SPiiPlus Product Support

# <span id="page-28-0"></span>*Appendix A. SPiiPlus Product Support*

SPiiPlus ADK Suite v3.14 is intended for use with the following products. New products in this release are marked with a flag.

- > PC Based Soft Motion Controller & EtherCAT Master
	- > SPiiPlusSC Soft Controller
- > Motion Controller and EtherCAT Master
	- > SPiiPlusEC (EtherCAT master)
	- > SPiiPlusES (EtherCAT master and DS402 drive)
- > Integrated Controller and EtherCAT Master
	- > MC4Unt (SPiiPlusNT-LT/HP/LD/NP EtherCAT master)
	- > MP4U (EtherCAT master with up to 8 built-in drives)
	- > MP4U (EtherCAT master with up to 8 built-in drives and DS402 drive)
	- > SPiiPlusCMhv (EtherCAT master with 2 built-in drives)
	- > SPiiPlusCMnt (EtherCAT master with 2 built-in drives)
	- > SPiiPlusCMxa (EtherCAT master)
- > Universal Drive Modules
	- > MC4Udc (SPiiPlusDC-LT/HP/LD/NP EtherCAT slave only)
	- > MP4U (EtherCAT slave only)
	- > UDMcb (EtherCAT slave only)
	- > UDMdx (EtherCAT slave only)
	- > UDMhp / UDMba (EtherCAT slave only)
	- > UDMxa (EtherCAT slave only)
	- > UDMhv (EtherCAT slave only)
	- > UDMlc (EtherCAT slave only)
	- > UDMma (EtherCAT slave only)
	- > UDMmc (EtherCAT slave only)
	- > UDMnt (EtherCAT slave only)
	- > UDMpa (EtherCAT slave only)
	- > UDMpc (EtherCAT slave only)
	- > UDMpm (EtherCAT slave only)
	- > UDMsd (EtherCAT slave only)
	- > SDMnt (EtherCAT slave only)
	- > UDMsm (EtherCAT slave only)
	- > UDMsa (EtherCAT slave only)
- > Motor Drive Interface / Laser Control

SPiiPlus ADK Suite 3.14 Release Notes Appendix A. SPiiPlus Product Support

- > LCM (EtherCAT slave only)
- > PDIcl (EtherCAT slave only)
- > PDMnt (EtherCAT slave only)
- > UDIlt/UDIhp (EtherCAT slave only)
- > Digital and Analog /O Modules
	- > IOMnt (EtherCAT slave only)
	- > IOMps (EtherCAT slave only)
- > Nano PWM Drive Modules
	- > NPMpm / NPMpc (EtherCAT slave only)
	- > NPApm / NPApc (EtherCAT slave only)
	- > NPArm (EtherCAT slave only)
- > Intelligent Drive Modules (DS402 EtherCAT Based Drives)
	- > IDMsm
	- > IDMsa
	- > IDMma
	- > IDMdx
- > Economical Control Modules (with Integrated Servo Drives)
	- > ECMsm
	- > ECMsa
	- > ECMma
	- > ECMdx

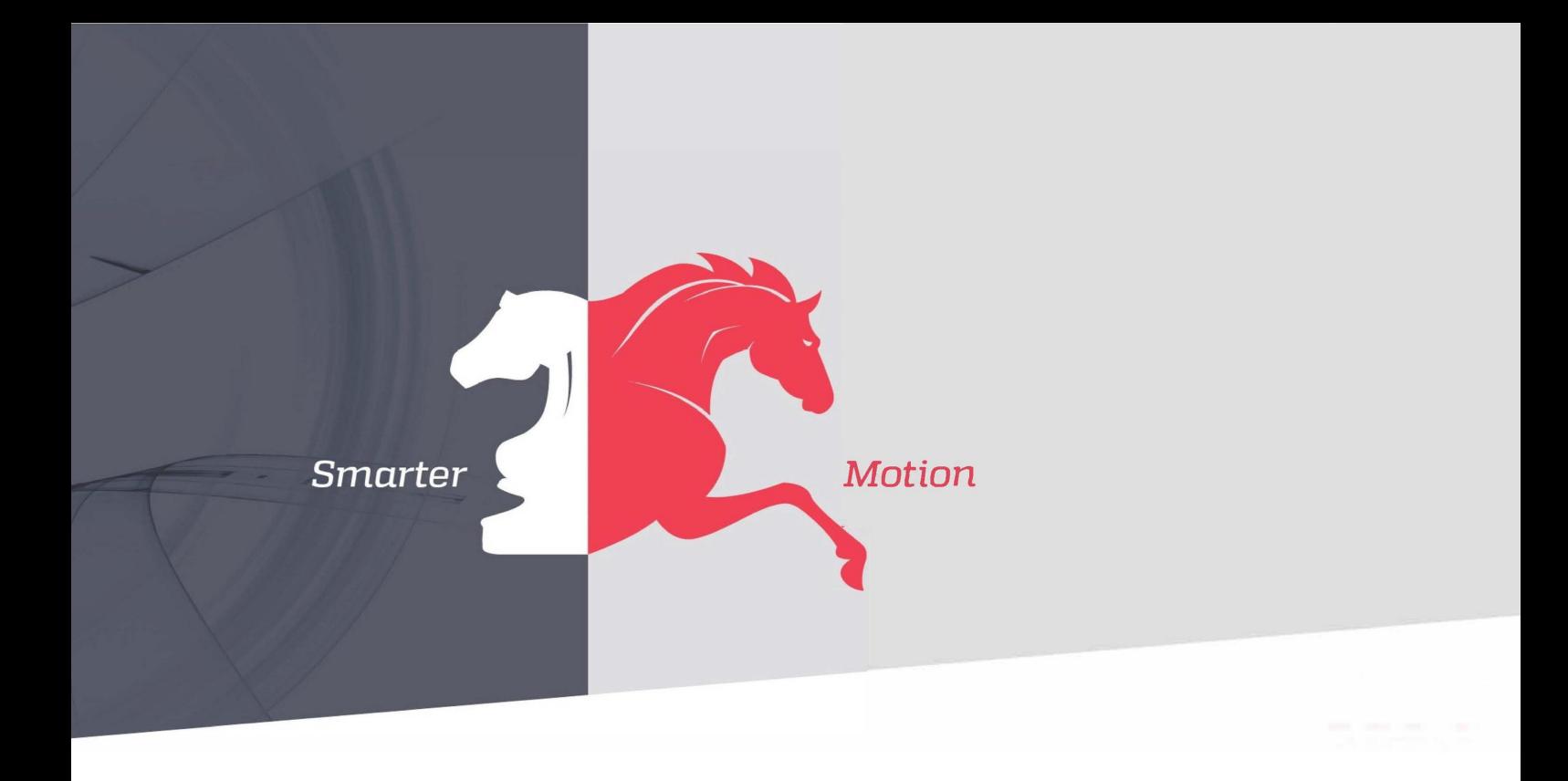

*5 HaTnufa St. Yokneam Illit 2066717 Israel Tel: (+972) (4) 654 6440 Fax: (+972) (4) 654 6443*

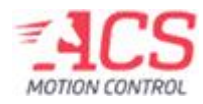

Contact us: sales@acsmotioncontrol.com | www.acsmotioncontrol.com